Oracle<sup>®</sup> Server X5-4 Installation Guide for Oracle Solaris Operating System

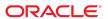

Oracle Server X5-4 Installation Guide for Oracle Solaris Operating System

Part No: E56391-03

Copyright © 2015, Oracle and/or its affiliates. All rights reserved.

This software and related documentation are provided under a license agreement containing restrictions on use and disclosure and are protected by intellectual property laws. Except as expressly permitted in your license agreement or allowed by law, you may not use, copy, reproduce, translate, broadcast, modify, license, transmit, distribute, exhibit, perform, publish, or display any part, in any form, or by any means. Reverse engineering, disassembly, or decompilation of this software, unless required by law for interoperability, is prohibited.

The information contained herein is subject to change without notice and is not warranted to be error-free. If you find any errors, please report them to us in writing,

If this is software or related documentation that is delivered to the U.S. Government or anyone licensing it on behalf of the U.S. Government, then the following notice is applicable:

U.S. GOVERNMENT END USERS: Oracle programs, including any operating system, integrated software, any programs installed on the hardware, and/or documentation, delivered to U.S. Government end users are "commercial computer software" pursuant to the applicable Federal Acquisition Regulation and agency-specific supplemental regulations. As such, use, duplication, disclosure, modification, and adaptation of the programs, including any operating system, integrated software, any programs installed on the hardware, and/or documentation, shall be subject to license terms and license restrictions applicable to the programs. No other rights are granted to the U.S. Government.

This software or hardware is developed for general use in a variety of information management applications. It is not developed or intended for use in any inherently dangerous applications, including applications that may create a risk of personal injury. If you use this software or hardware in dangerous applications, then you shall be responsible to take all appropriate fail-safe, backup, redundancy, and other measures to ensure its safe use. Oracle Corporation and its affiliates disclaim any liability for any damages caused by use of this software or hardware in dangerous applications.

Oracle and Java are registered trademarks of Oracle and/or its affiliates. Other names may be trademarks of their respective owners.

Intel and Intel Xeon are trademarks or registered trademarks of Intel Corporation. All SPARC trademarks are used under license and are trademarks or registered trademarks of SPARC International, Inc. AMD, Opteron, the AMD logo, and the AMD Opteron logo are trademarks or registered trademarks of Advanced Micro Devices. UNIX is a registered trademark of The Open Group.

This software or hardware and documentation may provide access to or information about content, products, and services from third parties. Oracle Corporation and its affiliates are not responsible for and expressly disclaim all warranties of any kind with respect to third-party content, products, and services unless otherwise set forth in an applicable agreement between you and Oracle. Oracle Corporation and its affiliates will not be responsible for any loss, costs, or damages incurred due to your access to or use of third-party content, products, or services, except as set forth in an applicable agreement between you and Oracle.

#### Access to Oracle Support

Oracle customers that have purchased support have access to electronic support through My Oracle Support. For information, visit http://www.oracle.com/pls/topic/lookup?ctx=acc&id=info or visit http://www.oracle.com/pls/topic/lookup?ctx=acc&id=trs if you are hearing impaired.

#### Référence: E56391-03

Copyright © 2015, Oracle et/ou ses affiliés. Tous droits réservés.

Ce logiciel et la documentation qui l'accompagne sont protégés par les lois sur la propriété intellectuelle. Ils sont concédés sous licence et soumis à des restrictions d'utilisation et de divulgation. Sauf stipulation expresse de votre contrat de licence ou de la loi, vous ne pouvez pas copier, reproduire, traduire, diffuser, modifier, accorder de licence, transmettre, distribuer, exposer, exécuter, publier ou afficher le logiciel, même partiellement, sous quelque forme et par quelque procédé que ce soit. Par ailleurs, il est interdit de procéder à toute ingénierie inverse du logiciel, de le désassembler ou de le décompiler, excepté à des fins d'interopérabilité avec des logiciels tiers ou tel que prescrit par la loi.

Les informations fournies dans ce document sont susceptibles de modification sans préavis. Par ailleurs, Oracle Corporation ne garantit pas qu'elles soient exemptes d'erreurs et vous invite, le cas échéant, à lui en faire part par écrit.

Si ce logiciel, ou la documentation qui l'accompagne, est livré sous licence au Gouvernement des Etats-Unis, ou à quiconque qui aurait souscrit la licence de ce logiciel pour le compte du Gouvernement des Etats-Unis, la notice suivante s'applique :

U.S. GOVERNMENT END USERS: Oracle programs, including any operating system, integrated software, any programs installed on the hardware, and/or documentation, delivered to U.S. Government end users are "commercial computer software" pursuant to the applicable Federal Acquisition Regulation and agency-specific supplemental regulations. As such, use, duplication, disclosure, modification, and adaptation of the programs, including any operating system, integrated software, any programs installed on the hardware, and/or documentation, shall be subject to license terms and license restrictions applicable to the programs. No other rights are granted to the U.S. Government.

Ce logiciel ou matériel a été développé pour un usage général dans le cadre d'applications de gestion des informations. Ce logiciel ou matériel n'est pas conçu ni n'est destiné à être utilisé dans des applications à risque, notamment dans des applications pouvant causer un risque de dommages corporels. Si vous utilisez ce logiciel ou ce matériel dans le cadre d'applications dangereuses, il est de votre responsabilité de prendre toutes les mesures de secours, de sauvegarde, de redondance et autres mesures nécessaires à son utilisation dans des conditions optimales de sécurité. Oracle Corporation et ses affiliés déclinent toute responsabilité quant aux dommages causés par l'utilisation de ce logiciel ou matériel pour des applications dangereuses.

Oracle et Java sont des marques déposées d'Oracle Corporation et/ou de ses affiliés. Tout autre nom mentionné peut correspondre à des marques appartenant à d'autres propriétaires qu'Oracle.

Intel et Intel Xeon sont des marques ou des marques déposées d'Intel Corporation. Toutes les marques SPARC sont utilisées sous licence et sont des marques ou des marques déposées de SPARC International, Inc. AMD, Opteron, le logo AMD et le logo AMD Opteron sont des marques ou des marques déposées d'Advanced Micro Devices. UNIX est une marque déposée de The Open Group.

Ce logiciel ou matériel et la documentation qui l'accompagne peuvent fournir des informations ou des liens donnant accès à des contenus, des produits et des services émanant de tiers. Oracle Corporation et ses affiliés déclinent toute responsabilité ou garantie expresse quant aux contenus, produits ou services émanant de tiers, sauf mention contraire stipulée dans un contrat entre vous et Oracle. En aucun cas, Oracle Corporation et ses affiliés ne sauraient être tenus pour responsables des pertes subies, des coûts occasionnés ou des dommages causés par l'accès à des contenus, produits ou services tiers, ou à leur utilisation, sauf mention contraire stipulée dans un contrat entre vous et Oracle.

#### Accès aux services de support Oracle

Les clients Oracle qui ont souscrit un contrat de support ont accès au support électronique via My Oracle Support. Pour plus d'informations, visitez le site http://www.oracle.com/pls/topic/lookup?ctx=acc&id=info ou le site http://www.oracle.com/pls/topic/lookup?ctx=acc&id=trs si vous êtes malentendant.

# Contents

| Using This Documentation                                                 | 7  |
|--------------------------------------------------------------------------|----|
| About Oracle Solaris Operating System Installs                           | 9  |
| Supported Oracle Solaris Operating Systems                               | 10 |
| Oracle Solaris OS Installation Task Map                                  | 10 |
| Selecting the Console Display Option                                     | 11 |
| Console Display Options                                                  | 11 |
| ▼ Set Up the Local Console                                               | 12 |
| ▼ Set Up the Remote Console                                              | 12 |
| Selecting the Boot Media Option                                          | 13 |
| Boot Media Requirements                                                  | 14 |
| ▼ Set Up the Boot Media for a Local Installation                         | 15 |
| ▼ Set Up the Boot Media for a Remote Installation                        | 15 |
| Selecting the Installation Target Option                                 | 17 |
| Installation Target Options                                              | 18 |
| ▼ Set Up a Local Storage Drive (HDD or SSD) as the Installation Target   | 18 |
| ▼ Set Up a Fibre Channel Storage Area Network Device as the Installation |    |
| Target                                                                   |    |
| Oracle Solaris OS Installation Options                                   | 19 |
| Single-Server Installation Methods                                       | 19 |
| Oracle System Assistant Overview                                         | 20 |
| Get Updates and Install OS Tasks                                         | 21 |
| Obtaining Oracle System Assistant                                        | 21 |
| Preparing to Install the Oracle Solaris Operating System                 | 23 |
| Preparing the Boot Environment                                           |    |
| ▼ Verify the UEFI Optimal Defaults                                       |    |
| 1                                                                        | 26 |

| Configuring RAID                                                           | 29   |
|----------------------------------------------------------------------------|------|
| Installing the Oracle Solaris Operating System                             | 31   |
| Before You Begin                                                           | 31   |
| Installing Oracle Solaris on a Single System Using Oracle System Assistant | 32   |
| ▼ Install Oracle Solaris Using Oracle System Assistant                     | 32   |
| Installing Oracle Solaris on a Single System Manually                      | 36   |
| ▼ Install Oracle Solaris Manually Using Local or Remote Media              | 37   |
| ▼ Install Oracle Solaris Using PXE Network Boot                            | . 40 |
|                                                                            |      |
| Index                                                                      | 45   |

# **Using This Documentation**

This section describes how to get the latest firmware and software for the system, documentation and feedback, and a document change history.

- "Oracle Server X5-4 Model Naming Convention" on page 7
- "Getting the Latest Firmware and Software" on page 7
- "Documentation and Feedback" on page 8
- "About This Documentation" on page 8
- "Contributors" on page 8
- "Change History" on page 8

## **Oracle Server X5-4 Model Naming Convention**

The Oracle Server X5-4 name identifies the following:

- X identifies an x86 product.
- The first number, 5, identifies the generation of the server.
- The second number, 4, identifies the number of processor sockets in the server.

## **Getting the Latest Firmware and Software**

Firmware, drivers, and other hardware-related software for each Oracle x86 server are updated periodically.

You can obtain the latest version in the following ways:

- Oracle System Assistant: A factory-installed option for Oracle x86 servers. It has all the tools and drivers you need and resides on an internal USB flash stick.
- My Oracle Support: The Oracle support web site located at https://support.oracle.com.

#### **Documentation and Feedback**

| Documentation                                                                                                    | Link                                        |
|----------------------------------------------------------------------------------------------------|---------------------------------------------|
| All Oracle products                                                                                                    | https://docs.oracle.com/                    |
| Oracle Server X5-4                                                                                                    | http://www.oracle.com/goto/X5-4/docs-videos |
| Oracle Integrated Lights Out Manager (ILOM). Refer to the documentation for your supported version of Oracle ILOM as listed in the <i>Product Notes</i> . | http://www.oracle.com/goto/ILOM/docs        |
| Oracle Hardware Management Pack. Refer to the documentation for your supported version as listed in the <i>Product Notes</i> .                            | http://www.oracle.com/goto/ohmp/docs        |

Provide feedback on this documentation at: http://www.oracle.com/goto/docfeedback.

#### **About This Documentation**

This documentation set is available in both PDF and HTML. The information is presented in topic-based format (similar to online help) and therefore does not include chapters, appendixes, or section numbering.

### **Contributors**

Primary Authors: Michael Bechler, Ray Angelo, Mark McGothigan, Ralph Woodley

Contributors: Kenny Tung, Johnny Hui, Prafull Singhal, Barry Wright, Cynthia Chin-Lee, David Savard, Tamra Smith-Wasel, Todd Creamer, William Schweickert

## **Change History**

The following lists the release history of this documentation set:

- November 2015. Updates for Oracle Solaris release 11.3.
- August 2015: Minor revisions and updates to docs and library.
- June 2015: Initial publication.

## About Oracle Solaris Operating System Installs

This section contains an overview of the process to install a new Oracle Solaris operating system (OS) on your Oracle Server X5-4.

**Note -** If the Oracle Solaris OS factory option is preinstalled on your server, but you do not want to use it, you can install any other supported operating system or virtual machine software on your server.

If the Oracle Solaris OS was preinstalled, it was installed with the server UEFI/BIOS Boot Mode set to Legacy. If you choose to boot the server with the UEFI/BIOS Boot Mode set to UEFI, the preinstalled image will not be accessible. If you want to use the Oracle Solaris OS with the UEFI/BIOS Boot Mode set to UEFI, you must perform a fresh installation.

| Description                                                | Links                                                      |
|------------------------------------------------------------|------------------------------------------------------------|
| Review Oracle Solaris operating system installation steps. | "Oracle Solaris OS Installation Task Map" on page 10       |
| Review the supported Oracle Solaris operating systems.     | "Supported Oracle Solaris Operating<br>Systems" on page 10 |
| Review console display options and how to set them up.     | "Selecting the Console Display Option" on page 11          |
| Review boot media options and how to set them up.          | "Selecting the Boot Media Option" on page 13               |
| Review installation target options and how to set them up. | "Selecting the Installation Target Option" on page 17      |
| Review operating system install options.                   | "Oracle Solaris OS Installation Options" on page 19        |
| Review Oracle System Assistant.                            | "Oracle System Assistant Overview" on page 20              |

#### **Related Information**

■ "Installing the Oracle Solaris Operating System" on page 31

## **Supported Oracle Solaris Operating Systems**

The Oracle Server X5-4 supports the following Oracle Solaris operating system software:

- Oracle Solaris 11.2 with SRU9 or later (required)
- Oracle Solaris 11.3

The Oracle Solaris Hardware Compatibility List (HCL) identifies hardware that is compatible with the Oracle Solaris Operating System. To find the latest Oracle Solaris version supported for your server, go to the following site and search using your server model number:

http://www.oracle.com/webfolder/technetwork/hcl/index.html

**Note** - For all late-breaking requirements for the Oracle Solaris operating system, refer to the latest version of the *Oracle Server X5-4 Product Notes* at http://www.oracle.com/goto/X5-4/docs-videos.

#### **Related Information**

Oracle Server X5-4 Product Notes at http://www.oracle.com/goto/X5-4/docs-videos.

## **Oracle Solaris OS Installation Task Map**

The following table lists and describes the high-level steps for installing the Oracle Solaris operating system for a new installation.

| Step | Description                                                                  | Links                                                                                 |
|------|------------------------------------------------------------------------------|---------------------------------------------------------------------------------------|
| 1.   | Install the server hardware and configure the Oracle ILOM service processor. | ■ "Installing the Server Into a Rack" in <i>Oracle Server X5-4 Installation Guide</i> |
|      |                                                                              | ■ "Cabling the Server" in Oracle Server X5-4 Installation Guide                       |
|      |                                                                              | ■ "Connecting to Oracle ILOM" in Oracle Server X5-4 Installation Guide                |
| 2.   | Review the Oracle Solaris versions supported on the server.                  | "Supported Oracle Solaris Operating Systems" on page 10                               |
| 3.   | Obtain the Oracle Solaris installation media.                                | You can download or order the installation media at:                                  |
|      |                                                                              | http://www.oracle.com/technetwork/server-storage/solaris11/downloads/index.html       |
| 4.   | Review the product notes.                                                    | Oracle Server X5-4 Product Notes at: http://www.oracle.com/goto/X5-4/docs-videos      |

| Step | Description                                                                                                    | Links                                                                                                    |
|------|----------------------------------------------------------------------------------------------------|----------------------------------------------------------------------------------------------------|
| 5.   | Set up the console, the boot media, and the installation target that you will use to perform the installation. | <ul> <li>"Selecting the Console Display Option" on page 11</li> <li>"Selecting the Boot Media Option" on page 13</li> <li>"Selecting the Installation Target Option" on page 17</li> </ul> |
| 6.   | Verify and, if necessary, configure BIOS.                                                                      | "Preparing the Boot Environment" on page 23                                                                                                    |
| 7.   | Install the Oracle Solaris OS.                                                                                 | "Installing the Oracle Solaris Operating System" on page 31                                                                                                    |

Additional Oracle Solaris OS documentation is available at:

http://www.oracle.com/technetwork/documentation/solaris-11-192991.html

#### **Related Information**

"Preparing to Install the Oracle Solaris Operating System" on page 23

## **Selecting the Console Display Option**

This section describes the options for connecting a console to perform the installation.

- "Console Display Options" on page 11
- "Set Up the Local Console" on page 12
- "Set Up the Remote Console" on page 12

## **Console Display Options**

You can install the OS and administer the server by attaching a local console directly to the server's service processor (SP) through the network management port (NET MGT). The server supports two types of local consoles:

- A terminal connected to the serial management port (SER MGT)
   You can connect the terminal directly to the port or connect it to a terminal emulator that is connected directly to the port.
- A VGA monitor, USB keyboard, and USB mouse connected directly to the video port (VGA) and any of the four exterior USB connectors

You can also install the OS and administer the server from a remote console by establishing a network connection to the server SP. There are two types of remote consoles:

- Web-based client connection using the Oracle ILOM Remote System Console Plus application
- Secure Shell (SSH) client connection to the network management port (NET MGT)
   Use Secure Shell (SSH) client to connect to the Oracle ILOM command line interface (CLI) to launch a text-based console session.

## Set Up the Local Console

#### To connect a local console, do one of the following:

 Connect a terminal to the serial management port (SER MGT) either directly or through a terminal emulator.

**Note -** The default speed of the serial management port is 9600 baud.

- Connect a VGA monitor, keyboard, and mouse to the video port (VGA) and the USB ports.
- 2. For serial management port (SER MGT) connections only, to establish a connection to the host serial port:
  - **a. Type your Oracle ILOM user name and password.** The default Oracle ILOM user name is root and the default password is changeme.
  - b. At the Oracle ILOM prompt, type:
    - -> start /HOST/console

The serial management port output is automatically routed to the server SP serial console.

#### **Related Information**

Oracle Integrated Lights Out Manager (ILOM) 3.2 Documentation Library at: http://www.oracle.com/goto/ILOM/docs

### **▼** Set Up the Remote Console

1. View or establish an IP address for the server SP.

To log in to Oracle ILOM remotely using either the command-line interface (CLI) or the web interface, you must know the IP address of the server SP. For instructions on determining the

server's IP address, refer to "Modifying Network Settings for Oracle ILOM" in  $Oracle\ Server\ X5-4\ Installation\ Guide\ .$ 

- If you are using a web-based client connection, perform these steps; otherwise go to the next step.
  - a. In a web browser, type the IP address for the server SP.
  - b. Log in to the Oracle ILOM web interface.

The default Oracle ILOM user name is root and the default password is changeme.

The Oracle ILOM Summary Information page appears.

- c. Redirect the video output from the server to the web client by launching the Oracle ILOM Remote System Console Plus application.
- 3. If you are using an SSH client connection, perform these steps.
  - a. From a serial console, establish an SSH connection to the server SP. Type: ssh root@hostname, where hostname can be the DNS name or the IP address for the server SP.
  - b. Log in to Oracle ILOM.

The default Oracle ILOM is root and the password is changeme.

c. Redirect the serial output from the server to the SSH client. Type:

-> start /HOST/console

#### **Related Information**

Oracle Integrated Lights Out Manager (ILOM) 3.2 Documentation Library at: http://www.oracle.com/goto/ILOM/docs

## **Selecting the Boot Media Option**

You can start the server operating system installation by booting from a local or remote installation media source. This section identifies the supported media sources and the setup requirements for each source.

■ "Boot Media Requirements" on page 14

- "Set Up the Boot Media for a Local Installation" on page 15
- "Set Up the Boot Media for a Remote Installation" on page 15

## **Boot Media Requirements**

This section describes the requirements for using local and remote media.

- "Local Boot Media Requirements" on page 14
- "Remote Boot Media Requirements" on page 14

#### **Local Boot Media Requirements**

Local boot media requires a built-in storage device on the server, or an external storage device attached to the server.

#### **Remote Boot Media Requirements**

Remote boot media enables you to boot the server and install the operating system over the network. You can start the installation from a redirected boot storage device or another networked system that exports an ISO image over the network using a PreBoot eXecution environment (PXE).

Supported OS remote boot media sources can include:

- An ISO image installed in a remote DVD drive, or a USB image installed in a flash drive
- An ISO image available in a location on the network that is setup for virtual redirection
- An ISO image mounted on the server service processor (SP)
  For instructions on mounting an installation image onto the server SP, refer to the Oracle ILOM Administrator's Guide for Configuration and Maintenance at http://www.oracle.com/goto/ILOM/docs. Alternatively, refer to the More Details link in the Oracle ILOM Remote Control → Remote Device web interface page.
- PXE boot Oracle Solaris 11 supports PXE boots. Once the PXE boot has been initiated, the Oracle Solaris 11 installation is accomplished using the Automated Installation (AI) installer. For instructions for performing PXE network installations for the supported

Oracle Solaris operating system, see "Install Oracle Solaris Using PXE Network Boot" on page 40.

## Set Up the Boot Media for a Local Installation

To set up the local boot media, you must insert a storage device that contains the Oracle Solaris OS installation media into the server using one of the following options.

- 1. If the server is equipped with an optional DVD drive, insert a DVD with the Oracle Solaris OS installation ISO file into the DVD drive located on the front of the server. Otherwise proceed to the next step.
- If your server does not have a DVD drive, insert an external USB DVD drive or a
  USB flash drive that contains the corresponding Oracle Solaris OS installation
  image into one of the external USB ports located on the front and rear of the
  server.

**Note** - For information about the location of the server's external USB ports, refer to "Oracle X5-4 Server Feature Overview" in *Oracle Server X5-4 Installation Guide* .

## **▼** Set Up the Boot Media for a Remote Installation

To install the OS from media sourced from a remote location using the Oracle ILOM Remote System Console Plus application, perform these steps.

- 1. Mount or present the OS boot media so that it is accessible, for example:
  - **For an ISO image on a DVD**, insert the media into the built-in or external DVD-ROM drive on a remote system.
  - **For an ISO image on the network**, ensure that the ISO image(s) are readily available on a network shared location or are mounted on the server service processor (SP).

For instructions on mounting an installation image onto the server SP, refer to the *Oracle ILOM Administrator's Guide for Configuration and Maintenance* at http://www.oracle.com/goto/ ILOM/docs. Alternatively, refer to the More Details link in the Oracle ILOM Remote Control → Remote Device web interface page.

2. Establish a web-based client connection to the server Oracle ILOM SP and launch the Oracle ILOM Remote System Console Plus application.

For more details, see the Setup Requirements for web-based client connection in "Selecting the Console Display Option" on page 11.

- 3. In the remote console, do the following:
  - a. Click KVMS to display the KVMS drop-down menu.
  - b. Click Storage.

The Storage Devices dialog appears.

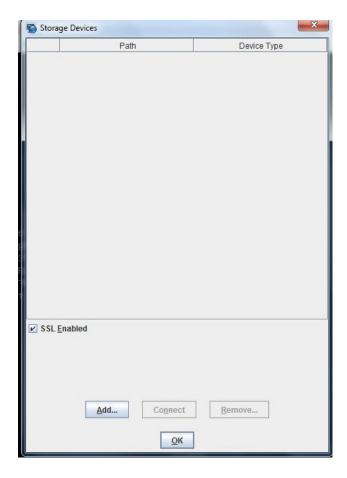

c. In the Storage Devices dialog, click Add.

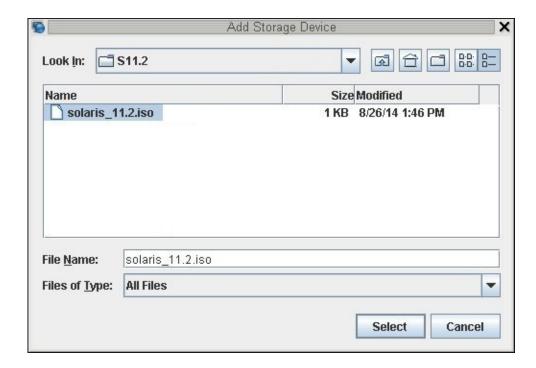

The Add Storage Device dialog appears.

d. Browse to the ISO image, select it, and click Select.

The Storage Devices screen appears and lists the ISO image.

e. Select the ISO image and click Connect.

The ISO image is mounted to the remote console and can be used to perform the OS installation.

## **Selecting the Installation Target Option**

This section describes how to set up the installation target.

- "Installation Target Options" on page 18
- "Set Up a Local Storage Drive (HDD or SSD) as the Installation Target" on page 18

 "Set Up a Fibre Channel Storage Area Network Device as the Installation Target" on page 18

## **Installation Target Options**

With the exception of the embedded Oracle System Assistant USB flash drive (which is reserved for Oracle System Assistant) and the optional NVMe storage drives (located in the server front panel), you can install the operating system on any of the storage drives installed in the server. These include hard disk drives (HDDs) and solid state drives (SSDs).

**Note -** NVMe drives are supported on servers running the Oracle Solaris operating system, However, NVMe drives should not be used as installation targets because these drives do not support booting of operating systems.

For servers equipped with Fibre Channel PCIe host bus adapters (HBAs), you can choose to install the operating system to an external fibre channel storage device.

# ▼ Set Up a Local Storage Drive (HDD or SSD) as the Installation Target

• Ensure that the target drive (HDD or SSD) is properly installed and powered on. For more information about installing and powering on a hard disk drive (HDD) or solid state drive (SSD), refer to "Servicing Storage Drives (CRU)" in *Oracle Server X5-4 Service Manual*.

## ▼ Set Up a Fibre Channel Storage Area Network Device as the Installation Target

- **1.** Ensure that the PCIe host bus adapter (HBA) is properly installed in the server. For more information about installing a PCIe HBA option, refer to "Servicing PCIe Cards" in *Oracle Server X5-4 Service Manual*.
- 2. Ensure that the storage area network (SAN) is installed and configured to make the storage device visible to the host on the server.

For instructions, refer to the documentation supplied with the Fibre Channel HBA.

## **Oracle Solaris OS Installation Options**

For single-server OS installations, Oracle System Assistant is recommended. For multiple-server OS installations, Oracle Enterprise Manager Ops Center is recommended. The scope of this document is for single-server OS installations. The table below provides some information about these two installation options.

| Option           | Description                                                                                                    |
|------------------|----------------------------------------------------------------------------------------------------|
| Multiple servers | You can use Oracle Enterprise Manager Ops Center to install an OS on multiple servers. For information, go to http://www.oracle.com/technetwork/oem/ops-center/index.html.                                                                                                    |
| Single server    | <ul> <li>Install an OS to a single server using one of the following methods:</li> <li>Locally: Perform the OS installation locally at the server. This option is recommended if you have just completed the physical installation of the server in the rack.</li> <li>Remotely: Perform the OS installation from a remote location. This option uses the Oracle ILOM Remote System Console Plus application to access Oracle System Assistant or to perform a manual OS installation.</li> <li>Note - You should use Oracle System Assistant for single-server Oracle Solaris installations. The Oracle Solaris distribution includes all needed drivers and tools so it is</li> </ul> |
|                  | installations. The Oracle Solaris distribution includes all needed drivers and tools so it is not necessary for Oracle System Assistant to install any drivers or tools.                                                                                                    |

For more information about single-server OS installation methods, see:

- "Single-Server Installation Methods" on page 19
- "Oracle System Assistant Overview" on page 20

## **Single-Server Installation Methods**

The single server installation methods include the following variations:

#### Assisted or Manual:

Assisted: You deliver the Oracle Solaris installation media on either a local or remote DVD drive or an ISO image and use Oracle System Assistant to guide installation process. Your server must support Oracle System Assistant, and it must be installed in the server. **Note -** For Oracle Solaris operating system, Oracle System Assistant does not install drivers or tools because all tools and drivers required by the server are included in the Oracle Solaris installation media. Oracle Solaris operating system installation provides all tools and drivers to the server.

- Manual: You deliver the Oracle Solaris distribution media on either a local or remote DVD drive or an ISO image and use the distribution media's installation wizard.
- Local or Remote: Both assisted and manual installations can be performed either locally or remotely:
  - A local installation is performed at the server. It requires an ISO image on a DVD. It also requires a USB DVD drive, a monitor, and a USB keyboard and mouse, all or which are attached to the USB ports of the local machine.
  - A remote installation is performed from a remote location. It requires either an ISO image mounted on a network, or a DVD drive and an ISO image located on a DVD.
- Network PXE Install: You can install Oracle Solaris using a PXE image available on the network. Refer to the Oracle Solaris documentation library: http://www.oracle.com/ technetwork/documentation/solaris-11-192991.html

#### **Related Information:**

- "Preparing to Install the Oracle Solaris Operating System" on page 23
- "Oracle System Assistant Overview" on page 20

## **Oracle System Assistant Overview**

Oracle System Assistant is a single-server system management tool for Oracle x86 servers. Oracle System Assistant integrates Oracle system management products, and a selection of related software to provide a suite of tools that allows for the quick and convenient configuration and maintenance of your server.

You can access Oracle System Assistant locally, using a local console connection, or remotely, using the Oracle ILOM Remote System Console Plus application.

If you just completed the installation of the server, then using Oracle System Assistant locally (while physically present at the server) can be a fast and efficient method of configuring the server. Once the server is operational, you can conveniently access Oracle System Assistant remotely while still retaining full-featured functionally.

The components of Oracle System Assistant include:

- Oracle System Assistant application
- Oracle Hardware Management Pack
- User interface access to configuration and maintenance provisioning tasks (including the Install OS task)
- Oracle System Assistant command-line environment
- Operating system
- Server-specific firmware
- Server-related documentation

Oracle System Assistant resides inside the server as an embedded storage device (USB flash drive) and is factory configured with a server-specific version of tools and drivers that is maintained as such through use of online updates.

For more information about Oracle System Assistant, see the following topics:

- "Get Updates and Install OS Tasks" on page 21
- "Obtaining Oracle System Assistant" on page 21

For more information about Oracle System Assistant, refer to the *Oracle X5 Series Servers Administration Guide* at: http://www.oracle.com/goto/x86AdminDiag/docs.

### **Get Updates and Install OS Tasks**

If you want to use Oracle System Assistant to update the OS drivers and other firmware components (such as BIOS, Oracle ILOM, HBAs, and expanders, if applicable), you should perform the Get Updates task before you install the OS. By doing the Get Updates task, you ensure that you are using the latest version of the OS drivers.

Oracle System Assistant's Install OS task provides a guided installation of a supported OS. You supply the OS installation media, and Oracle System Assistant guides you through the installation process. It then retrieves the appropriate drivers based on your server hardware configuration.

For more information about Oracle System Assistant, refer to the *Oracle X5 Series Servers Administration Guide* at http://www.oracle.com/goto/x86AdminDiag/docs.

## **Obtaining Oracle System Assistant**

Since your server supports Oracle System Assistant, the Oracle System Assistant USB flash drive might be already installed in your server. If it is installed, you can update to the latest

software release using the Oracle System Assistant Get Updates task. If Oracle System Assistant is installed in your server, but it has been corrupted or overwritten, then download the Oracle System Assistant Updater image from the My Oracle Support web site. For download instructions, refer to "Getting Server Firmware and Software" in *Oracle Server X5-4 Installation Guide* .

For more information about how to determine if your server has Oracle System Assistant or how to perform updates and recovery procedures, refer to the *Oracle X5 Series Servers Administration Guide* at http://www.oracle.com/goto/x86AdminDiag/docs.

#### **Related Information**

 Oracle X5 Series Servers Administration Guide at: http://www.oracle.com/goto/ x86AdminDiag/docs

# Preparing to Install the Oracle Solaris Operating System

This section describes how to prepare the server for installing the operating system.

| Description                                               | Links                                         |
|-----------------------------------------------------------|-----------------------------------------------|
| Verifying and setting the server UEFI optimized defaults. | "Verify the UEFI Optimal Defaults" on page 24 |
| Setting the boot mode.                                    | "Set the Boot Mode" on page 26                |
| Configuring RAID on the server.                           | "Configuring RAID" on page 29                 |

#### **Related Information**

• "Installing Oracle Solaris on a Single System Manually" on page 36

## **Preparing the Boot Environment**

Before you install the Oracle Solaris operating system, you should ensure that Unified Extensible Firmware Interface (UEFI) settings are configured to support the type of installation you plan to perform.

The following topics provide specific instructions on how to configure UEFI to support the installation:

- "Verify the UEFI Optimal Defaults" on page 24
- "Set the Boot Mode" on page 26

For more information about changing boot properties, refer to the *Oracle X5 Series Servers Administration Guide* at http://www.oracle.com/goto/x86AdminDiag/docs.

UEFI is a specification that defines a software interface between an operating system and platform firmware. UEFI replaces the Basic Input/Output System (BIOS) firmware interface.

## ▼ Verify the UEFI Optimal Defaults

**Note -** This procedure is optional. If the server is newly installed and this is the first time an operating system is being installed, then UEFI is probably configured to its optimal default settings and you do not have to perform this procedure.

In the BIOS Setup Utility, you can set optimal defaults, as well as view and edit UEFI settings, as needed. By setting optimal defaults, you ensure that the server is operating efficiently with a known-good configuration. You can review the optimal defaults in the *Oracle Server X5-4 Service Manual*.

Any changes you make in the BIOS Setup Utility using the F2 key persist until the next time you change them.

In addition to using the F2 key to view or edit the system's BIOS settings, you can use F8 during the BIOS start-up to specify a temporary boot device. If you use F8 to set a temporary boot device, this change is only in effect for the current system boot. The permanent boot device specified using F2 will be in effect after booting from the temporary boot device.

#### **Before You Begin**

Ensure that the following requirements are met:

- The server is equipped with a hard disk drive (HDD) or solid state drive (SSD).
- The HDD or SSD is properly installed in the server. For instructions, refer to "Servicing Storage Drives (CRU)" in *Oracle Server X5-4 Service Manual* .
- A console connection is established to the server. For details, see "Selecting the Console Display Option" on page 11.

#### 1. Reset or power on the server.

For example, do one of the following:

- **From the local server**, press the Power button (approximately 1 second) on the front panel of the server to turn the server off, then press the Power button again to power on the server.
- **From the Oracle ILOM web interface**, click Host Management → Power Control, select Reset from the Select Action list box, then click Save.
- From the Oracle ILOM CLI, type: reset /System

The server begins the boot process and the BIOS screen appears.

**Note -** The BIOS screen might take a while to appear. Please be patient.

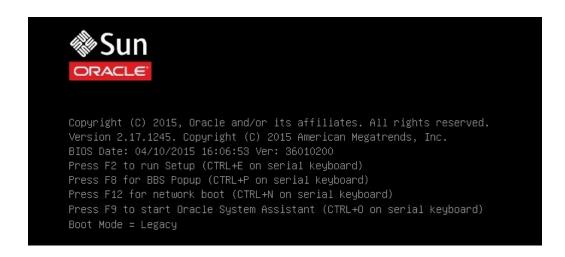

**Note** - The next events occur very quickly; therefore, focused attention is needed for the following steps. Watch carefully for these messages as they appear on the screen for a brief time. You might want to enlarge the size of your screen to eliminate scroll bars.

# 2. When prompted in the BIOS screen, press the F2 key to access the BIOS Setup Utility.

[Setup Selected] and the Boot Mode (Legacy or UEFI) are displayed at the bottom of the BIOS screen, then the BIOS Setup Utility appears.

**Note -** The BIOS Setup Utility screen might take a while to appear. Please be patient.

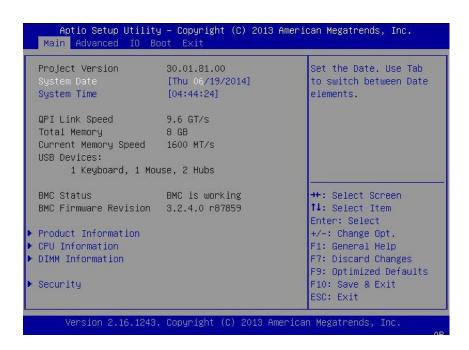

3. Press the F9 key to automatically load the optimal default settings.

A message appears prompting you to continue this operation by selecting  $\mathsf{OK}$  or to cancel this operation by selecting  $\mathsf{CANCEL}$ .

- 4. In the message, highlight ox, and then press Enter.
- 5. To save your changes and exit the BIOS Setup Utility, press the F10 key.

Alternatively, you can select Save and Reset from the Exit menu.

### **▼** Set the Boot Mode

The server UEFI firmware supports both Legacy BIOS and UEFI boot modes. Legacy BIOS Boot Mode is enabled by default. Because Oracle Solaris supports both Legacy BIOS and

UEFI, you have the option of setting the boot mode to either Legacy BIOS or UEFI before you perform the OS installation.

**Note -** After you have installed the Oracle Solaris operating system, if you decide you want to switch from Legacy BIOS Boot Mode to UEFI Boot Mode, or vice versa, you must remove all partitions and reinstall the operating system.

#### 1. Reset or power on the server.

For example, do one of the following:

- **From the local server**, press the Power button (approximately 1 second) on the front panel of the server to turn the server off, then press the Power button again to power on the server.
- **From the Oracle ILOM web interface**, click Host Management → Power Control, select Reset from the Select Action list box, then click Save.
- From the Oracle ILOM CLI, type: reset /System

The server begins the boot process and the BIOS screen appears.

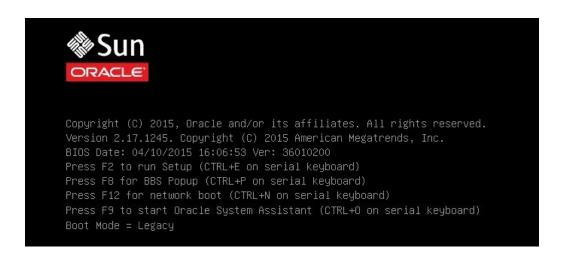

Note - The next steps occur very quickly so be ready to press the F2 function key.

#### When prompted in the BIOS screen, press the F2 key to access the BIOS Setup Utility.

After a few moments, the BIOS Setup Utility appears.

In the BIOS Setup Utility, use the arrow keys to navigate to the Boot menu.

The Boot Menu screen appears.

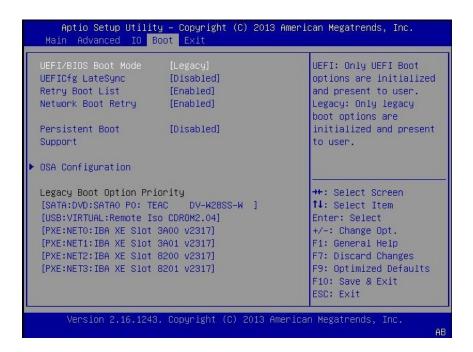

**Note** - The options in the boot order list differ depending on the storage drive configuration and whether you have enabled the Persistent Boot Support feature. For more information about Persistent Boot Support, refer to the *Oracle X5 Series Servers Administration Guide* at http://www.oracle.com/goto/x86AdminDiag/docs.

- 4. Use the down arrow key to select the UEFI/BIOS Boot Mode field, and then press Enter.
- 5. Select your preferred boot mode, and then press Enter.
- 6. To save changes and exit BIOS, press the F10 key.

**Note -** You must select the desired boot mode, Legacy BIOS or UEFI, before starting the operating system installation.

## **Configuring RAID**

If you want to install Oracle Solaris OS to a redundant array of independent disks (RAID) volume, you must configure the RAID volume before you install the Oracle Solaris OS. For instructions for configuring RAID, refer to "Configuring Server Drives for OS Installation" in *Oracle Server X5-4 Installation Guide* .

#### **Related Information**

 Oracle X5 Series Servers Administration Guide at: http://www.oracle.com/goto/ x86AdminDiag/docs

## Installing the Oracle Solaris Operating System

This section describes how to install the Oracle Solaris operating system on the Oracle Server X5-4.

| Description                                                                   | Links                                                                                      |
|-------------------------------------------------------------------------------|--------------------------------------------------------------------------------------------|
| Preinstallation requirements.                                                 | "Before You Begin" on page 31                                                              |
| Using Oracle System Assistant to install the Oracle Solaris operating system. | "Installing Oracle Solaris on a Single System Using Oracle<br>System Assistant" on page 32 |
| Using media to install the Oracle Solaris operating system.                   | "Installing Oracle Solaris on a Single System<br>Manually" on page 36                      |

#### **Related Information**

- "About Oracle Solaris Operating System Installs" on page 9
- "Verify the UEFI Optimal Defaults" on page 24
- "Configuring RAID" on page 29

## **Before You Begin**

Ensure that the following requirements are met:

■ If you want to configure RAID (redundant array of independent disks) on the server's storage drives, you must do so before you install the operating system. For instructions for configuring RAID, refer to "Configuring Server Drives for OS Installation" in *Oracle Server X5-4 Installation Guide*.

**Note -** If you are using the Oracle Storage 12 Gb/s SAS PCIe RAID HBA Internal to manage your storage drives, you must create a RAID volume and make it bootable before installing the operating system; otherwise, the HBA will not be able to identify the server's storage drives.

- Verify that the UEFI firmware settings are set to the optimal defaults. For instructions
  on how to verify and, if necessary, set the UEFI firmware settings, see "Verify the UEFI
  Optimal Defaults" on page 24.
- Set the UEFI firmware to the desired boot mode, Legacy BIOS or UEFI. For instructions on how to set the UEFI boot mode, see "Set the Boot Mode" on page 26.
- The console display option is selected and set up prior to performing the installation. For more information about this option and setup instructions, see "Selecting the Console Display Option" on page 11.
- The boot media option is selected and set up prior to performing the installation. For more information about this option and setup instructions, see "Selecting the Boot Media Option" on page 13.
- The storage drive to be used as the installation target option is determined and set up prior to starting this installation procedure. For more information about this option and setup instructions, see "Selecting the Installation Target Option" on page 17.
- Gather the Oracle Solaris operating system documentation so that you can use it in conjunction with the instructions provided in this section. Oracle Solaris OS documentation is available at:

For Oracle Solaris documentation: http://www.oracle.com/technetwork/documentation/solaris-11-192991.html

# Installing Oracle Solaris on a Single System Using Oracle System Assistant

The Oracle System Assistant Install OS task is the recommended method for installing Oracle Solaris on the Oracle Server X5-4.

**Note** - Because the Oracle Solaris distribution includes all needed drivers and tools, it is not necessary for Oracle System Assistant to install the any drivers or tools.

■ "Install Oracle Solaris Using Oracle System Assistant" on page 32

## ▼ Install Oracle Solaris Using Oracle System Assistant

**Before You Begin** Ensure that the following requirements are met:

Perform the steps in "Preparing to Install the Oracle Solaris Operating System" on page 23.

- If you want to configure the boot drive (that is, the storage drive onto which you are installing Oracle Solaris) for RAID, you must do so before you install Oracle Solaris. For instructions on how to configure RAID on your server, refer to "Configuring Server Drives for OS Installation" in *Oracle Server X5-4 Installation Guide*.
- Ensure that the installation media is available to boot.
  - **For an ISO image on a DVD**, insert the DVD into the local or external DVD drive.
  - For an ISO image on the network, ensure that the Oracle Solaris ISO images are available
    and that the Oracle ILOM Remote System Console Plus application has mounted the ISO
    image.

For additional information about how to set up the installation media, see "Selecting the Boot Media Option" on page 13.

- To launch Oracle System Assistant directly from the Oracle ILOM web interface (recommended), perform the following steps; otherwise proceed to Step 3.
  - a. Log in to the Oracle ILOM web interface.

The Oracle ILOM Summary Information page appears.

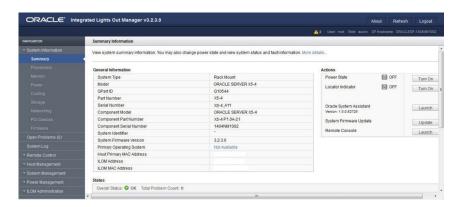

b. In the Actions panel on the Oracle ILOM Summary Information page, click the Oracle System Assistant Launch button.

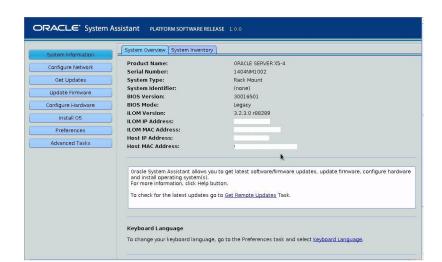

The Oracle System Assistant System Overview screen appears.

- c. Proceed to Step 4.
- 3. To launch Oracle System Assistant using the remote console and BIOS, perform the following steps:
  - From the Oracle ILOM Summary Information page, click the Remote Console Launch button.

The Oracle ILOM Remote System Console Plus window appears.

b. Reset or power on the server.

For example, do one of the following:

- **From the local server**, press the Power button (approximately 1 second) on the front panel of the server to power off the server, then press the Power button again to power on the server.
- From the Oracle ILOM web interface, click Host Management → Power Control, select Reset from the Select Action list box, then click Save.
- From the Oracle ILOM CLI, type: reset /System

The server begins the boot process and the BIOS screen appears in the Oracle ILOM Remote System Console Plus application.

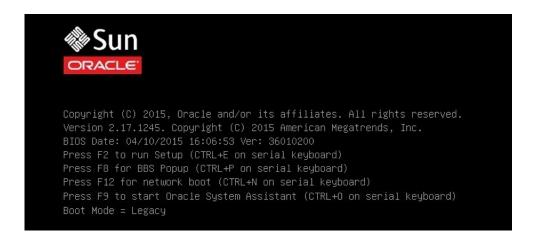

**Note -** The next event occurs very quickly; therefore, focused attention is needed for the following steps. Watch carefully for these messages as they appear on the screen for a brief time. You might want to enlarge the size of your screen to eliminate scroll bars.

c. Press the F9 key to start Oracle System Assistant.

The Oracle System Assistant System Overview screen appears.

4. To update Oracle System Assistant to the latest software release version, click the Get Updates button in Oracle System Assistant.

This action ensures that the server has the latest version of Oracle System Assistant installed before you begin the OS installation.

Note - Server web access is required to update Oracle System Assistant.

5. To update the server firmware, click the Update Firmware button.

This action ensures that the server has the latest firmware and BIOS before you begin the OS installation.

6. To install the Oracle Solaris OS, click the Install OS button.

The Install Operating System screen appears.

- 7. Select Oracle Solaris from the Supported OS drop-down list.
- 8. In the Current BIOS mode portion of the screen, select the BIOS mode (UEFI or Legacy BIOS) that you want to use for the OS installation.
- 9. In the Select Your Install Media Location portion of the screen, select the location of the installation media.

This is the location of the OS distribution media. The options are DVD and Network.

**Note -** Oracle System Assistant does not support Preboot eXecution Environment (PXE) installs.

10. Click Installation Details.

The Installation Details dialog appears.

- In the Installation Details dialog, deselect any items that you do not want to install.
- 12. At the bottom of the Install Operating System screen, click the Install OS button.
- 13. Follow the prompts until the installation is finished.

The server boots.

## **Installing Oracle Solaris on a Single System Manually**

This section provides guidelines for installing the Oracle Solaris operating system.

- "Install Oracle Solaris Manually Using Local or Remote Media" on page 37
- "Install Oracle Solaris Using PXE Network Boot" on page 40

#### **Related Information**

■ "About Oracle Solaris Operating System Installs" on page 9

## ▼ Install Oracle Solaris Manually Using Local or Remote Media

This procedure describes how to boot the Oracle Solaris operating system (OS) installation from local or remote media. It assumes that you are booting the installation media from one of the following sources:

- Oracle Solaris ISO image on a DVD
- Oracle Solaris ISO image on a network repository

**Note -** If you are booting the installation media from a PXE environment, see "Install Oracle Solaris Using PXE Network Boot" on page 40 for instructions.

#### 1. Ensure that the installation media is available to boot.

- **For an ISO image on a DVD**, insert the DVD into the local or remote DVD drive.
- **For an ISO image on the network**, ensure that the Oracle Solaris ISO image is available and that the ISO image has been mounted in the Oracle ILOM Remote System Console Plus application using the KVMS menu.

For additional information about how to set up the install media, see "Selecting the Boot Media Option" on page 13.

#### 2. Reset or power on the server.

For example, do one of the following:

- **From the local server**, press the Power button (approximately 1 second) on the front panel of the server to turn the server off, then press the Power button again to power on the server.
- **From the Oracle ILOM web interface**, click Host Management → Power Control, select Reset from the Select Action list box, then click Save.
- From the Oracle ILOM CLI, type: reset /System

The server begins the boot process and the BIOS screen appears.

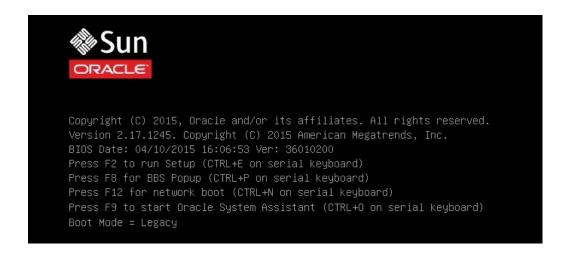

**Note -** The next event occurs very quickly; therefore, focused attention is needed for the following steps. Please watch carefully for these messages as they appear on the screen for a brief time. You might want to enlarge the size of your screen to eliminate scroll bars.

In the BIOS screen, press the F8 key to specify a temporary boot device for the Oracle Solaris OS installation.

[Boot Pop Up Menu Selected] appears at the bottom of the BIOS screen.

Then the Please Select Boot Device menu appears. The screen that appears is different depending on whether you have the UEFI/BIOS Boot Mode configured for Legacy BIOS Boot Mode or UEFI Boot Mode.

• For Legacy BIOS Boot Mode, a screen similar to the following appears:

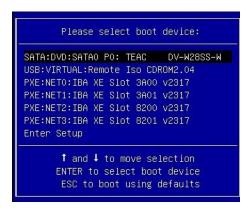

• For UEFI Boot Mode, a screen similar to the following appears:

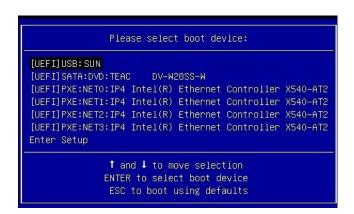

**Note -** The Please Select Boot Device menu might differ depending on the type of disk controller, and other hardware, such as PCIe network cards, installed in your server.

4. In the Please Select Boot Device menu, select the menu item according to the Solaris OS media installation method and the UEFI/BIOS Boot Mode you elected to use, and then press Enter.

For example:

- If you elected to use the Oracle ILOM Remote System Console Plus application method in Legacy BIOS Boot Mode, select SATA:DVD:SATA0 P0: TEAC DV-W28SS-W from the Legacy BIOS Boot Mode version of the Please Select Boot Device menu screen.
- If you elected to use the remote console delivery method in UEFI Boot Mode, select [UEFI]USB:SUN from the UEFI Boot Mode version of the Please Select Boot Device menu screen.

The GRUB menu appears.

#### 5. Follow the on-screen prompts to complete the installation.

For instructions for completing the Oracle Solaris installation, refer to the Oracle Solaris installation documentation at http://www.oracle.com/technetwork/documentation/solaris-11-192991.html.

#### **Related Information**

"Install Oracle Solaris Using PXE Network Boot" on page 40

## **▼ Install Oracle Solaris Using PXE Network Boot**

The following procedure describes how to install Oracle Solaris operating system from a PXE network environment.

#### Before You Begin

The following requirements must be met prior to starting the Oracle Solaris PXE boot installation.

- To use PXE to boot the installation media over the network, ensure that the Automated Installation (AI) image install server is setup and accessible to your server over the network.
- If your AI server requires the MAC address of an install client, you can obtain your system's MAC address by logging in to the Oracle ILOM SP as root, and typing:

```
-> show /SYS/MB/NET0 fru_macaddress
/SYS/MB/NET0
Properties:
    fru_macaddress = 00:21:28:e7:77:24
```

#### 1. Reset or power on the server.

For example, do one of the following:

- **From the local server**, press the Power button (approximately 1 second) on the front panel of the server to turn the server off, then press the Power button again to power on the server.
- **From the Oracle ILOM web interface**, click Host Management → Power Control, select Reset from the Select Action list box, then click Save.
- From the Oracle ILOM CLI, type: reset /System

The system begins the boot process and the BIOS screen appears.

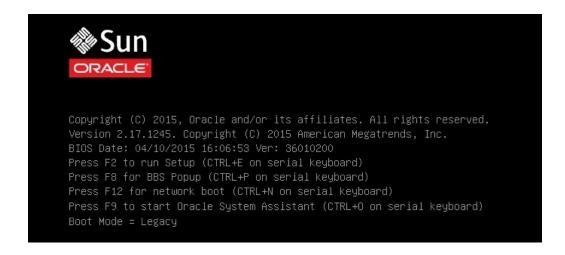

**Note** - The next event occurs very quickly; therefore, focused attention is needed for the following steps. Please watch carefully for these messages as they appear on the screen for a brief time. You might want to enlarge the size of your screen to eliminate scroll bars

#### 2. To verify that PXE boot is enabled, perform the following steps:

**Note -** PXE boot is enabled by default; however, this step directs you to verify that PXE boot is enabled in the event that it was disabled. Once you have verified that PXE boot is enabled, you can omit this step on subsequent PXE boots.

a. Press the F2 key to access the BIOS Setup Utility.

The BIOS Setup Utility appears.

b. Select Advanced in the top menu bar.

The BIOS Setup Utility Advanced screen appears.

c. Select Network Stack from the list of available options.

The BIOS Setup Utility Network Stack screen appears.

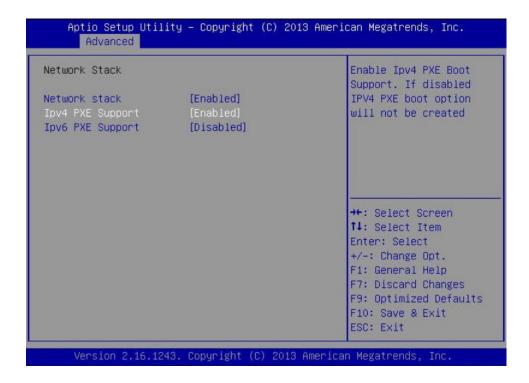

- d. If necessary, set the appropriate PXE Support setting (either IPv4 or IPv6) to Enabled.
- e. To save the changes and exit the BIOS Setup Utility, press the F10 key.

This causes the server to reset. After resetting, the BIOS screen appears again.

3. In the BIOS screen, press the F8 key to specify a temporary boot device or press the F12 key to network boot (PXE).

The Please Select Boot Device menu appears, listing the available boot devices. The screen that appears is different, depending on whether you have UFEI/BIOS configured for Legacy BIOS Boot Mode or UEFI Boot Mode.

• For Legacy BIOS Boot Mode, a screen similar to the following appears:

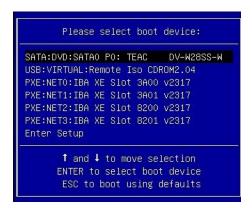

• For UEFI Boot Mode, a screen similar to the following appears:

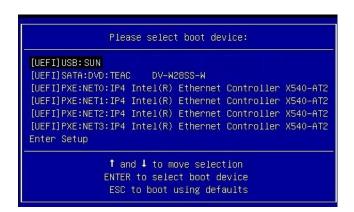

**Note** - The Please Select Boot Device menu options might differ depending on the type of disk controller installed in your server.

# 4. In the Please Select Boot Device menu, select the appropriate PXE boot port, then press Enter.

The PXE boot port is the physical network port configured to communicate with your network install server.

The GRUB menu appears.

5. Follow the on-screen prompts to complete the PXE installation.

For instructions for completing the PXE installation, refer to:

- For Oracle Solaris 11.2: Creating a Custom Oracle Solaris 11.2 Installation Image at http://docs.oracle.com/cd/E36784\_01/html/E36804/index.html.
- For Oracle Solaris 11.3: Creating a Custom Oracle Solaris 11.3 Installation Image at http://docs.oracle.com/cd/E53394\_01/html/E54748/index.html.
- 6. Review the Oracle Solaris documentation for instructions to determine whether updates are available and how to install them. See the Oracle Solaris documentation web site at:

http://www.oracle.com/technetwork/documentation/solaris-11-192991.html

# Index

| В                                        | installation target                             |
|------------------------------------------|-------------------------------------------------|
| BIOS                                     | fibre channel storage area network (SAN)        |
| procedure for editing and viewing, 24    | device, 18                                      |
| setting the boot mode                    | local storage drive, 18                         |
| Oracle Solaris OS, 26                    | options, 18                                     |
| verification of optimal default settings | installing operating system                     |
| Oracle Sloaris OS, 24                    | overview, 9                                     |
| boot media                               | supported operating systems, 10                 |
| requirements                             | installing Oracle Solaris OS                    |
| Oracle Solaris OS, 14                    | on a single system using media, 36              |
| boot media option                        | using local or remote media, 37                 |
| selecting                                | using remote media from a PXE-based network, 40 |
| Oracle Solaris OS, 13                    | ISO images                                      |
|                                          | Oracle Solaris OS, 37                           |
| С                                        |                                                 |
| console                                  | L                                               |
| selecting display option, 11             | local boot media                                |
|                                          | requirements, 14                                |
|                                          | setting up, 15                                  |
|                                          | local console                                   |
| Н                                        | setting up, 12                                  |
| Hardware Management Pack, 20             |                                                 |
|                                          | O                                               |
| I                                        | operating system                                |
| install boot media, 13                   | installation options, 19                        |
| installation                             | preinstalled, 9                                 |
| task map, 10                             | versions supported, 10                          |
| using Oracle System Assistant            | Oracle Solaris documentation web sites, 31      |
| Oracle Solaris, 32                       | Oracle Solaris operating system                 |
| installation methods                     | preinstalled, 9                                 |
| boot media options, 13                   | Oracle Solaris OS                               |
|                                          |                                                 |

| ISO images, 37 temporary boot device, 38 Oracle Solaris OS install using local of remote media, 37 Oracle System Assistant application OS installation task Oracle Solaris OS, 21 embedded storage device, 21 obtaining, 21 | T task map, 10 temporary boot device Oracle Solaris OS, 38  U UEFI                                                         |
|----------------------------------------------------------------------------------------------------|----------------------------------------------------------------------------------------------------|
| overview, 20 overview of operating system installation, 9                                                                                                    | procedure for editing and viewing settings, 24 setting the boot mode Solaris OS, 26 verifying optimal default settings, 24 |
| power on server, 37 preinstalled operating system, 9 PXE installation Oracle Solaris OS, 40                                                                                                    |                                                                                                    |
| R RAID configuring, 29 remote boot media requirements, 14 setting up, 15 remote console setting up, 12                                                                                                    |                                                                                                    |
| server power on Oracle Solaris OS, 27 resetting Oracle Solaris OS, 27 single-server installation, 19 software installation options, 19 versions supported, 10 supported operating systems, 10                               |                                                                                                    |